## **Edición 1**

Esta publicación puede contener inexactitudes técnicas o errores tipográficos. Periódicamente se introducen cambios en la información que contiene; estos cambios se harán en ediciones posteriores. IBM puede introducir mejoras y/o cambios en el producto(s) y/o programa(s) en cualquier momento.

Es posible que esta publicación pueda contener referencias a, o información sobre, productos IBM (máquinas y programas), programación, o servicios que no estén comunicados en su país.

Las peticiones de copias de esta publicación y de información técnica sobre productos IBM deben hacerse a su Concesionario IBM Autorizado o a un Distribuidor de IBM.

Ninguna parte de esta publicación puede ser reproducida o distribuida de ninguna forma ni por ningún medio sin permiso previo por escrito de International Business Machines Corporation.

Las referencias en esta publicación a productos, programas, o servicios de IBM no implican que IBM pretenda que todos ellos estén disponibles en todos los países en que IBM opera. Cualquier referencia a un producto, programa o servicio de IBM no pretende afirmar o implicar que sólo pueda utilizarse el producto, programa, o servicio de IBM. Se puede utilizar cualquier producto, programa, o servicio funcionalmente equivalente que no infrinja cualquiera de los derechos de propiedad intelectual de IBM u otros derechos legalmente protegibles en vez del producto, programa, o servicio de IBM. La evaluación y verificación del funcionamiento en conjunción con otros productos, programas, o servicios, excepto aquellos expresamente designados por IBM, son responsabilidad del usuario.

IBM puede tener patentes o solicitudes de patentes pendientes que cubran los temas objeto de este documento. El suministro de este documento no le da a Usted licencia alguna sobre estas patentes

#### **Marcas Registradas**

Los términos siguientes, utilizados en esta publicación, son marcas registradas o de servicio de IBM Corporation en los Estados Unidos u otros países:

**ENERGY STAR es una marca registrada en los EE.UU. © Copyright International Business Machines Corporation 1999** Reservados todos los derechos.

# **LISTA DE BULTOS**

**El embalaje del producto debe incluir los elementos siguientes:**

- 1. Monitor
- 2. Manual del Propietario
- 3. Cable de alimentación
- 4. Base giratoria
- 5. Disquete

# **Tabla de Contenido**

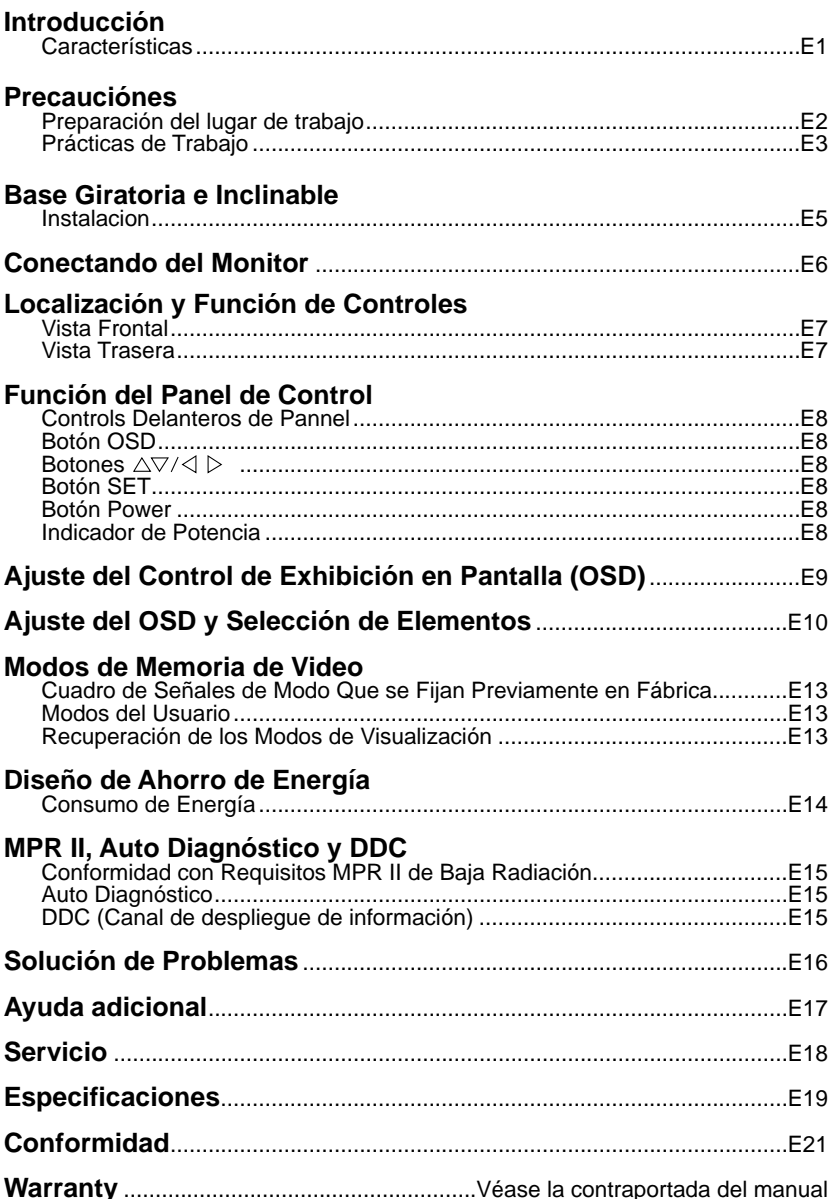

iii

CB775-Sp99.7.55:11PM˘ ` E1

## **Introducción**

Gracias por comprar un monitor de alta definición. Le proporcionará un rendimiento de alta resolución y operación confiable en una variedad de modos de operación de video.

### **Características**

- El monitor es un microprocesador basado en el monitoreo de 15 pulgadas (con 13,8 pulgadas de visión) compatible con la mayoría de los estandares de exhibición análogos RGB (Rojo, Verde, Azul) incluyendo IBM PC®, PS/2®, Apple®, Macintosh®, Centris®, Quadra® y la familia de Macintosh II.
- El monitor suministra un texto bien definido y gráficos a color relucientes con modos Ergo VGA, SVGA, XGA, VESA (nointerlazado), y las tarjetas de video a color Macintosh más compatibles cuando son utilizadas con el adaptador apropiado. La amplia compatibidad del monitor hace posible mejorar las tarjetas de video o programa sin la necesidad de comprar un nuevo monitor.
- La exploración automática digitalmente controlada se efectúa con el microprocesador para las frecuencias de exploración horizontal entre 30 y 70kHz y las frecuencias de exploración vertical entre 50 y 160Hz. El microprocesador basado en inteligencia permite al monitor operar en cada modo de frecuencia con la precisión de un monitor de secuencia fija.
- Este monitor es capaz de producir una resolución horizontal máxima de 1024 puntos y una resolución vertical máxima de 768 líneas. Es conveniente para trabajo CAD y un sofisticado ambiente de ventana.
- Para un bajo costo de operación del monitor, este monitor está certificado de cumplir con los requisitos de EPA Enery Star y utiliza el protocolo VESA de Administración de Potencia de Señales de Despliegue (DPMS) para ahorro de energía durante los períodos que no se utiliza.

## **Precauciónes**

# **Peligro**

### **Para evitar el riesgo de electrocución:**

- No retire las tapas protectoras.
- No haga funcionar el producto si el soporte no está montado.
- No conecte o desconecte este producto durante una tormenta eléctrica.
- La clavija del cable de alimentación debe conectarse a una base correctamente cableada y puesta a tierra.
- Cualquier equipo al que deba unirse este producto debe estar también conectado a una base correctamente cableada y puesta a tierra.
- Para aislar el monitor de la alimentación eléctrica debe retirar la clavija de la base. La base debe ser fácilmente accesible.

#### **Manejo:**

• Su monitor de color es pesado; manéjelo, por tanto, con cuidado.

## **Preparación del lugar de trabajo**

### **Colocación del Monitor**

Elija un lugar adecuado para colocar el monitor que no esté cerca de luces fluorescentes ni de cualquier equipo que produzca campos magnéticos que podrían causar interferencias. Asegúrese de que el mobiliario o el equipo pueden soportar el peso del monitor. Deje un espacio de ventilación mínimo de 50 mm alrededor del monitor.

#### **Altura**

El monitor debe colocarse de manera que la parte superior de la pantalla esté ligeramente más baja que el nivel de sus ojos, cuando Usted esté sentado en su puesto de trabajo.

#### **Orientación**

Elija una posición en la que se produzcan los mínimos reflejos de luces y ventanas, normalmente en ángulo recto respecto a las ventanas. El monitor debe colocarse directamente frente a Usted de forma que no tenga que girar el cuerpo. Bascule el monitor hasta tener un ángulo de visión cómodo.

## **Prácticas de Trabajo**

#### **Descanso**

Haga pausas regulares. Varíe su postura, y póngase de pie y estírese de vez en cuando, porque el uso prolongado de puestos de trabajo puede ser fatigoso.

#### **Espalda**

Debe sentarse a fondo en la silla y utilizar el respaldo.

#### **Manos**

Pulse el teclado ligeramente, manteniendo sus manos y sus dedos relajados. Deje espacio delante del teclado para apoyar las muñecas cuando no esté tecleando. Considere utilizar un reposamuñecas.

#### **Vista**

El trabajo con monitores, al igual que cualquier trabajo prolongado de cerca, puede ser muy exigente para la vista. Aleje periódicamente la mirada de la pantalla y hágase controlar la vista con regularidad.

### **Ajuste de la pantalla**

Ajuste el brillo y el contraste de la pantalla en un nivel cómodo. Puede tener que irlos ajustando a medida que cambia la luz a lo largo del día. Muchos programas de aplicación le permiten seleccionar combinaciones de colores que le pueden ayudar en su comodidad visual.

### **Fuente de Alimentación:**

- 1. Asegúrese de que el cable de alimentación es del tipo correcto para su zona.
- 2. Este monitor tiene una alimentación universal que le permite trabajar a 100/120V c.a. o a 220/240V c.a. ( No es necesario el ajuste por el usuario. )
- 3. Conecte el cable de alimentación en la base de entrada de su monitor y después la clavija del otro extremo en una toma de c.a. de 3 bornes. El cable de alimentación puede conectarse a una base de pared o a la salida de alimentación de su PC, según el tipo de cable de alimentación suministrado con su monitor.

### **Cable de alimentación:**

Para un funcionamiento seguro, utilice el cable de alimentación suministrado con la unidad.

#### **Notas**

- No instale el monitor en un lugar cerca de fuentes de calor como radiadores o conductos de aire , o en un lugar sometido a luz solar directa, o a excesivo polvo o a vibraciones o choques mecánicos.
- Guarde la caja de expedición original y los materiales de embalaje, ya que le serán útiles si alguna vez tiene que transportar el monitor.
- Para mantener el monitor con aspecto de nuevo, límpielo periódicamente con un paño suave. Las manchas rebeldes pueden eliminarse con un paño ligeramente humedecido con una solución detergente suave. Nunca utilice disolventes fuertes, como diluyente de pintura, benceno, o limpiadores abrasivos, ya que estos dañarán la envolvente. Como medida de seguridad, desenchufe siempre el monitor antes de limpiarlo.

## **Base Giratoria e Inclinable**

- Apague el equipo y todas las opciones conectadas al mismo.
- Ponga el monitor boca abajo, cuidadosamente, de manera que la parte de abajo esté frente a usted.

### **Instalacion**

- 1. Alinear las horquillas de la base movible con los ganchos en la base del monitor.
- 2. Insertar las horquillas en los ganchos.
- 3. Deslice la base movible/giratoria hacia el frente del monitor hasta que las horquillas emitan un sonido de "click" en su posición de cierre.

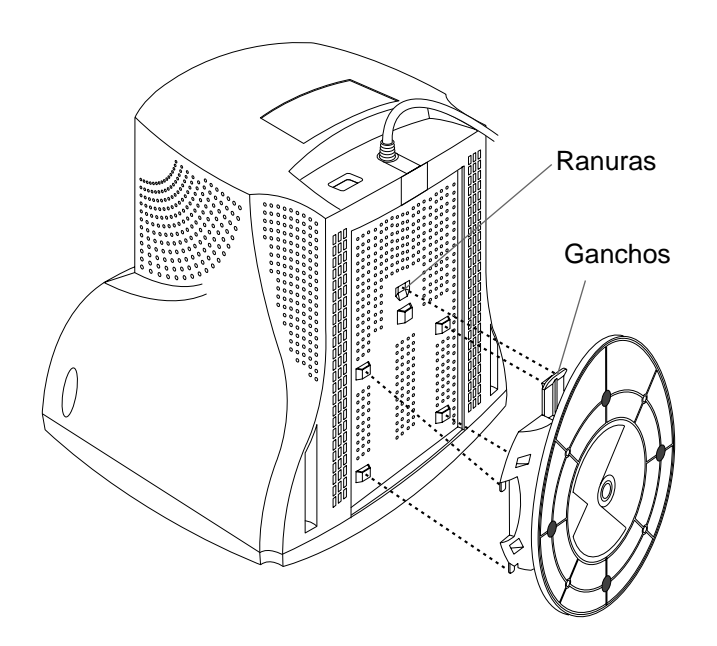

### **Conectando del Monitor**

En la parte de atrás del monitor hay tres conexiones de enchufe: una para el cordón de potencia de corriente alterna (CA), y los otros, para el cable de señal de la tarjeta de video.

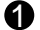

APAGUE tanto el monitor como la PC. 1

**2** Conecte el conector VGA 15 pines del cable de señalización suministrado a la salida del conector de video VGA en la PC y el conector de adaptación de entrada en la parte de atrás del monitor. Los conectores solo se acoplarán de una manera. Si usted no puede unir fácilmente el cable, voltee el conector al revés y trate nuevamente. Cuando se acople, apriete el tornillo de mano para asegurar la conexión.

2<sup>)</sup> Ubique el bloque adaptador adecuado de MAC a VGA en su almacén local de computadoras. Este adaptador cambia el conector VGA de 15 pines y 3 filas de alta densidad para acoplarse con su MAC. Una el otro extremo del cable de señalización al costado del bloque adaptador con 3 filas.

Conecte el bloque adaptador unido/cable de señalización a la salida en su MAC.

- Un extremo del cordón de potencia de corriente alterna (CA) es conectado dentro 3 del conector de potencia de corriente alterna (CA) en la parte de atrás del monitor. El otro extremo es enchufado dentro de la salida de tres terminales de corriente alterna (CA) debidamente conectados a tierra.
- ENCIENDA la PC, luego el monitor. 4
- **S** Si usted ve el mensaje de SIN SEÑAL, verfique el cable de señalización y los conectores.
- 6 Después de utilizar el sistema, APAGUE el monitor, luego la PC.

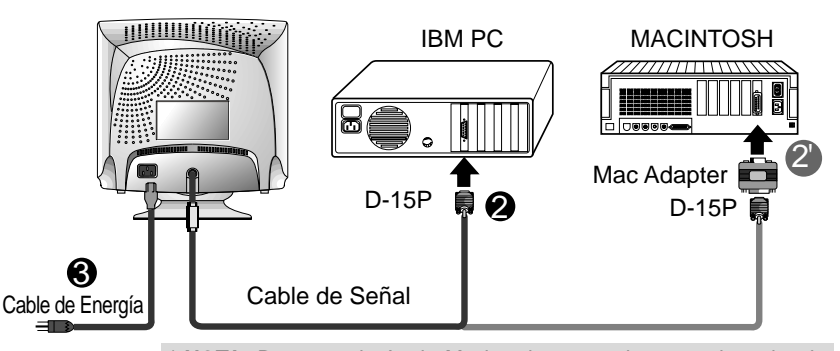

\* **NOTA :**Para uso de Apple Macintosh, se requiere un adaptador de enchufe separado para cambiar 15 pines de alta densidad (3 filas) Dsub conector VGA en el cable suministrado a un conector de 15 pines 2 filas. Más adelante se muestra ejemplos de típicas conexiones. Seleccione el ejemplo de conexión conveniente a sus necesidades.

**E6**

# **Localización y Función de Controles**

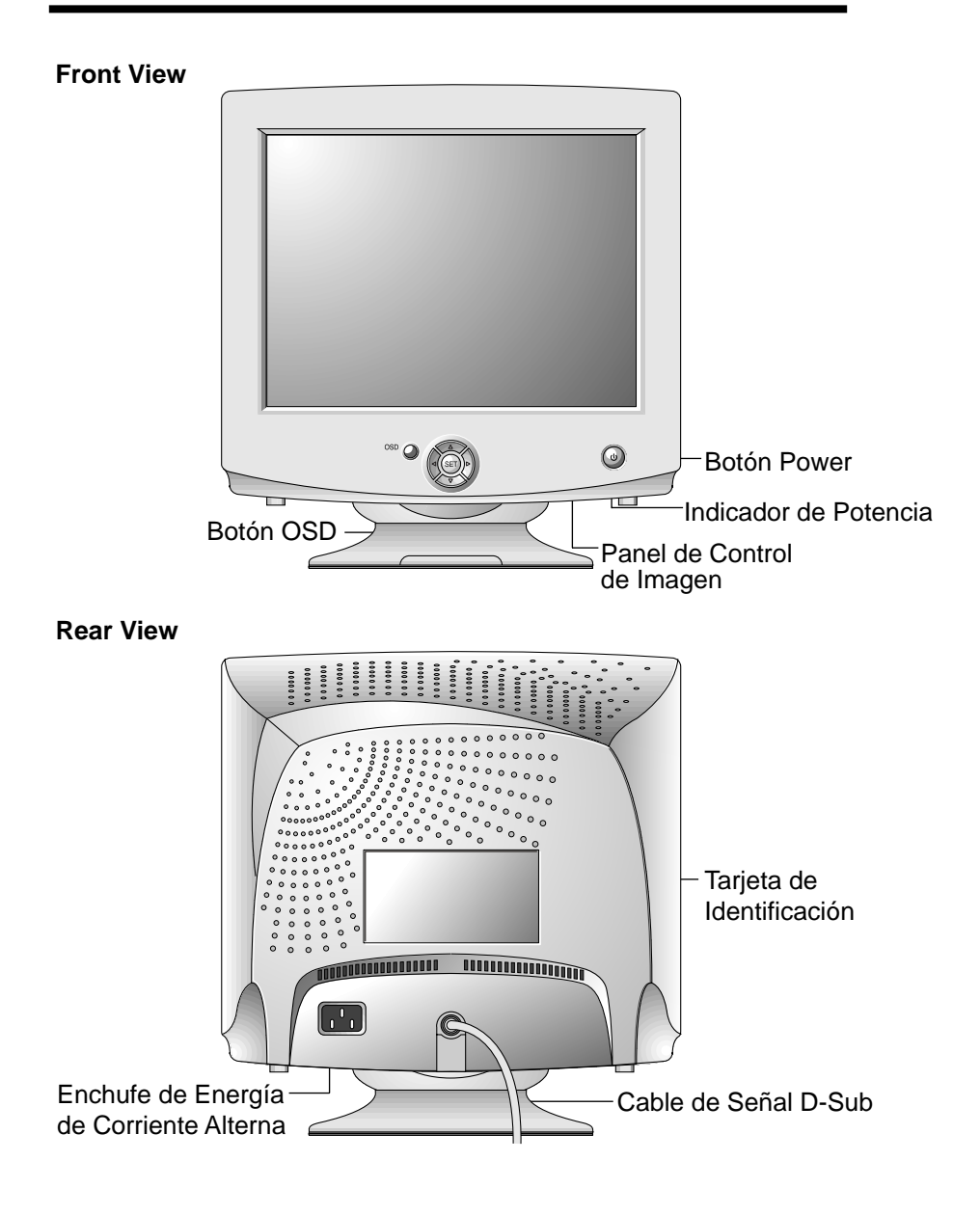

# **Función del Panel de Control**

## **Controls Delanteros de Pannel**

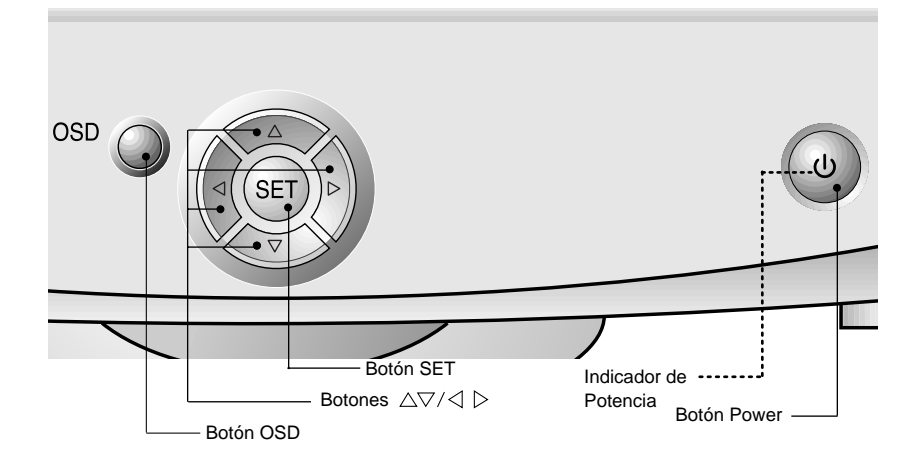

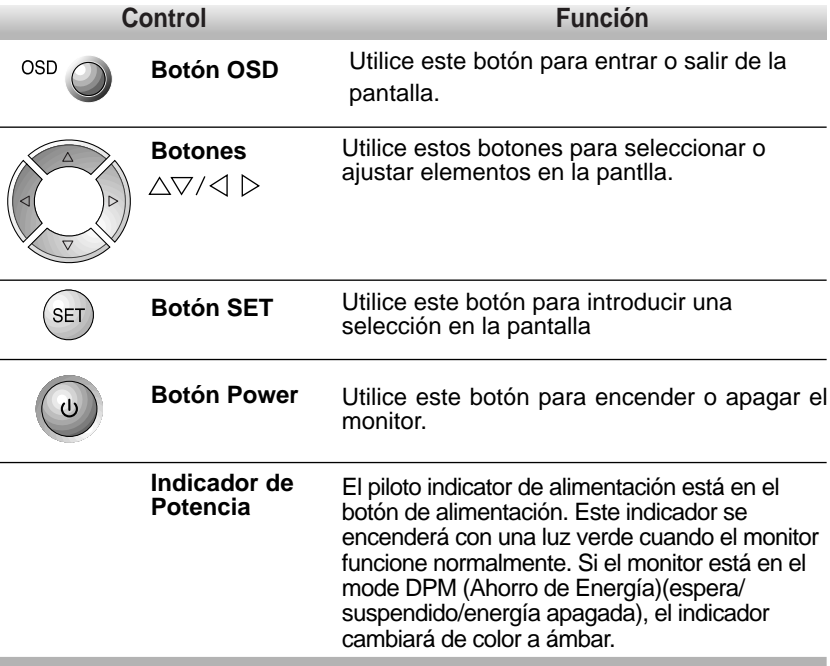

## **Ajuste del Control de Exhibición en Pantalla (OSD)**

Los ajustes en el tamaño y en la posición de la imagen así como en los parámetros operativos del monitor son rápidos y sencillos gracias al sistema de control On Screen Display (Visualización en Pantalla - OSD). A continuación se proporciona un ejemplo rápido que le ayudará a familiarizarse con el uso de los controles. Después de esta sección se presenta un esquema de los ajustes y selecciones disponibles que se pueden efectuar mediante el empleo de OSD.

**Nota** : Deje que el monitor se estabilice durante un mínimo de 30 minutos antes de proceder al ajuste de la imagen.

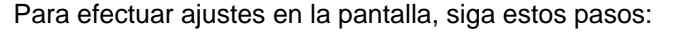

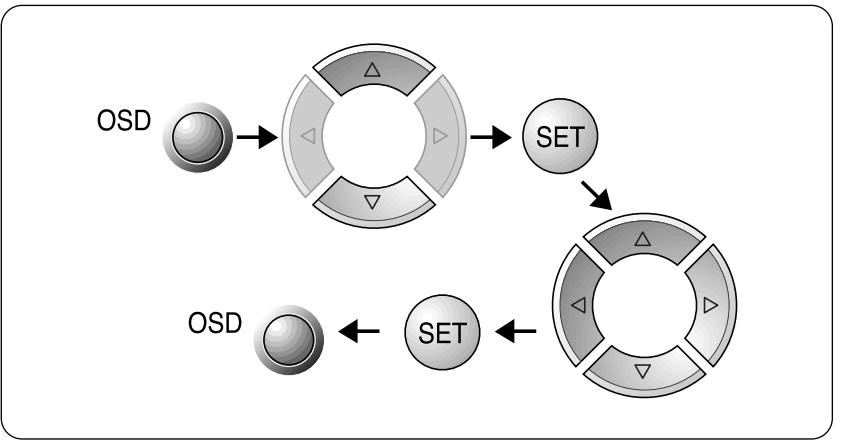

- **1** Pulse el **Botón OSD** y aparecerá el menú principal de OSD.
- **2** Para acceder a un control, utilice los **Botones**  $\triangle$  o  $\nabla$ , cuando el icono que desea aparezca resaltado, pluse el **Botón SET.**
- **3** Use los **Botones**  $\triangle \triangledown$ / $\triangle \triangleright$  para ajustar el elemento al nivel deseado.
- **4** Acepte los cambios pulsando el **Botón SET.**
- **5** Salag de OSD pulsando el **Botón OSD**.

## **Adjust del OSD y Selección de Elementos**

En la sección anterior, se le introdujo el procedimiento de seleccionar y ajustar un elemento usando el sistema de OSD.

Los iconos, sus nombres y descripciones de iconos de los elementos que aparecen en el OSD Menú Principal, se encuentran listados a continuación:

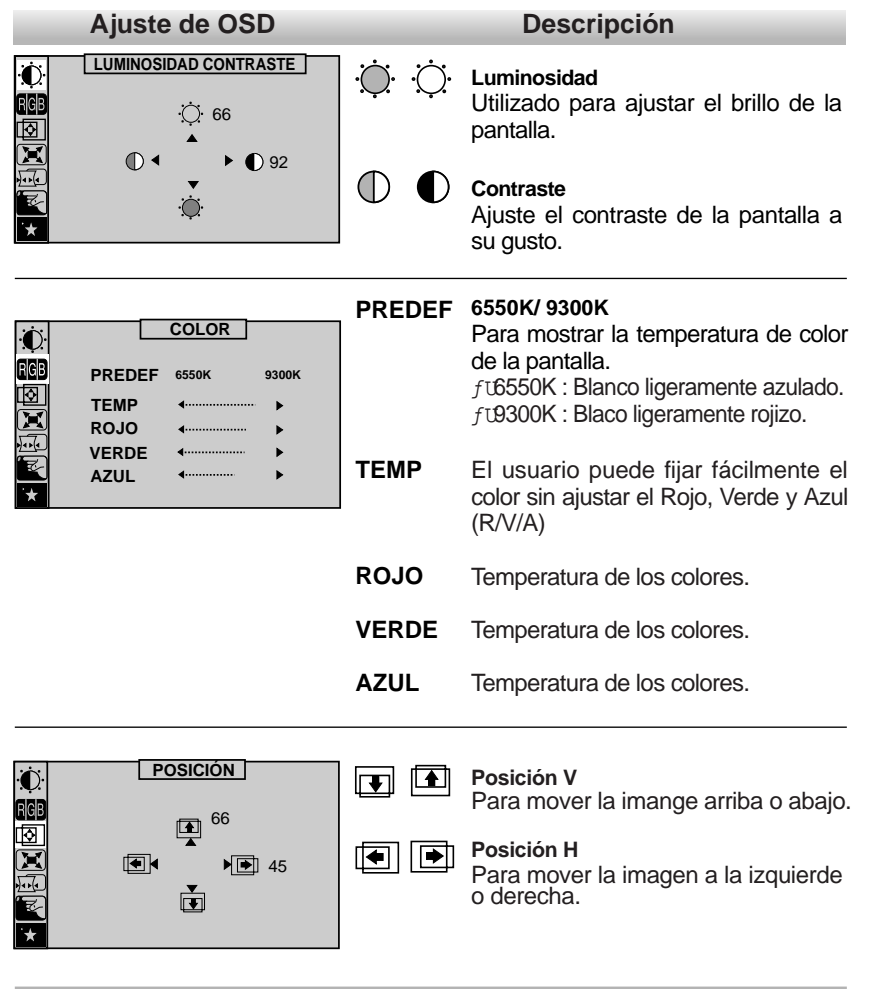

 $\overline{\mathbb{A}}$ 

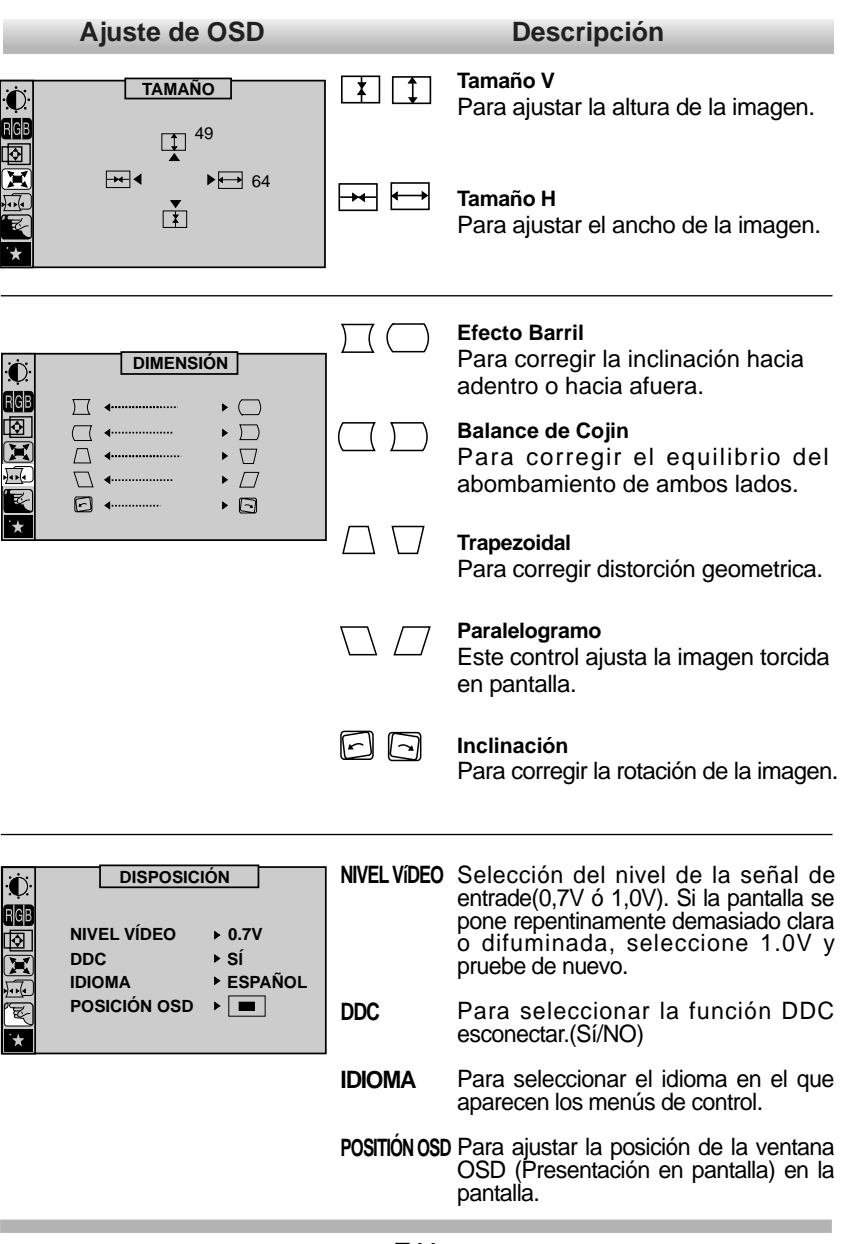

 $\oplus$ 

**E11**

l

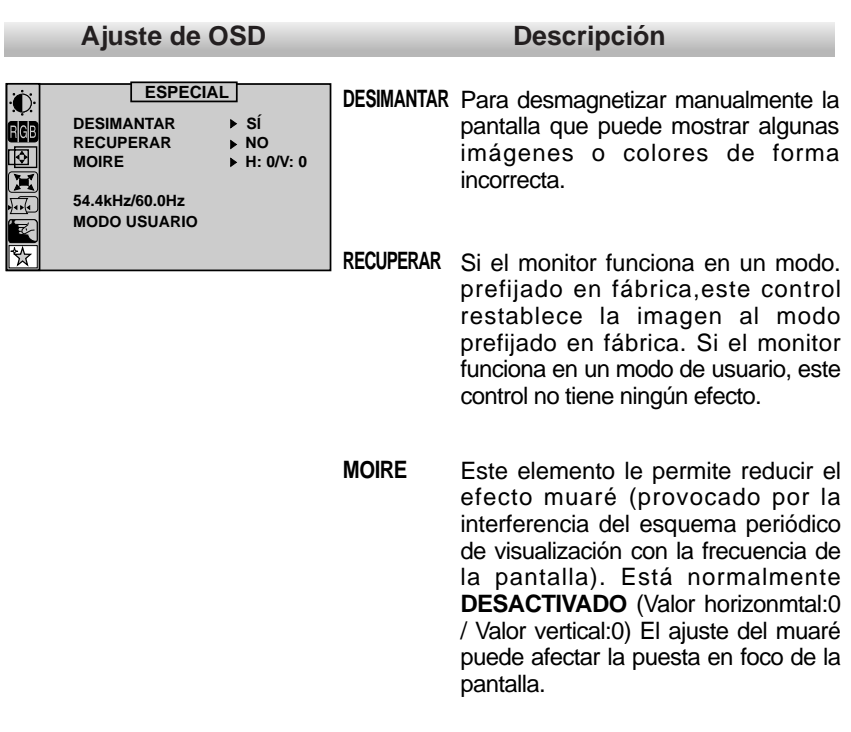

 $\oplus$ 

**E12**

### **Modos de Memoria de Video**

El monitor cuenta con 31 puntos de memoria para modos de visualización, 6 de los cuales se fijan previamente en fábrica

#### ■ **Modos de Pantalla (Resolución)**

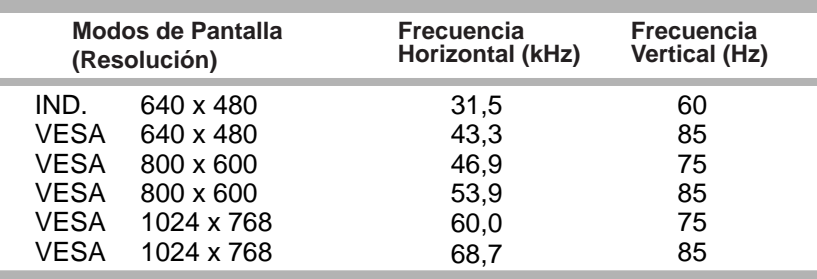

### ■ **Modos del Usuario**

m.

El monitor puede aceptar nuevos datos de vídeo. Si el monitor detecta un nuevo modo de vídeo, que no haya estado presente antes o que no sea uno de los modos prefijados, almacena el nuevo modo automáticamente en uno de los modos vacíos empezando por el modo 7. Si se usan hasta 25 modos en blanco y hay aún más modos nuevos de vídeo, el monitor sustituye la informaciión en los modos del usuario, empezando por el modo 7.

Los modos siguientes han sido pré-montajes para su conveniencia:

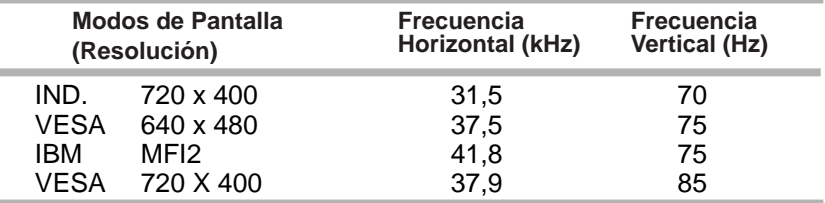

#### ■ **Recuperación de los Modos de V** isualización

Cuando su monitor detecte un modo que haya visto antes, recupera automáticamente los ajuste de imagen que se hayan efectuado la última vez que se utilizó ese modo. No obstante, podrá forzar manualmente una recuperación de cada uno de los 6 modos prefijados, pulsado el botón de Recuperación. Todos los modos prefijados se recuperan automáticamente cuando el monitor detecta la señal entrante.

La posibilidad de recuperar los modos prefijados está en función de la señal entrante desde la tarjeta de vídeo o sistema de su PC. Si esta señal no se corresponde con modo alguno de los de fábrica, el monitor se ajusta por sí mismo para visualizar la imagen.

## **Diseño de Ahorro de Energía**

Este monitor cumple con el programa EPA'S Energy Star el cual es un programa diseñado para que fabricantes de equipo de computadora fabriquen sistema de circuitos en sus productos para reducir el consumo de energía durante el tiempo que no está en uso el equipo.

Este monitor también entra al modo de ahorro de energía si usted excede los límites de operación del monitor, tal como la resolución máxima de 1024 x 768 o el porcentaje de reavivación de 30-70kHz horizontal ó 50-160Hz vertical. Cuando este monitor se utiliza con un PC Verde o EPA Energy Star o un PC con programa de pantalla en blanco observando el protocolo VESA de Administración de Potencia de Señales de Despliegue (DPMS), este monitor puede conservar impoortante energía reduciendo el consumo de energía durante los períodos en que no se utiliza. Cuando el PC entra al modo de ahorro de energía, el monitor entrará en un estado de operación suspendida, indicado por el cambio de luz de Energía LED de color verde a color ámbar. Después de un período extendido en el modo suspendido, el monitor entonces entrará a un modo semi-apagado para conservar más energía. En el modo semi-apagado o APAGADO DPMS, tal como lo llamamos en nuestras especificaciones, la Energía LED todavía indicará un color ámbar. Cuando usted active su PC tirando la llave o moviendo el ratón "mouse", el monitor también se activará en su modo de operación normal, indicada por la luz verde Energía LED. Siguiendo estas reglas, el consumo de energía puede reducirse a los siguientes niveles:

## **Consumo de Energía**

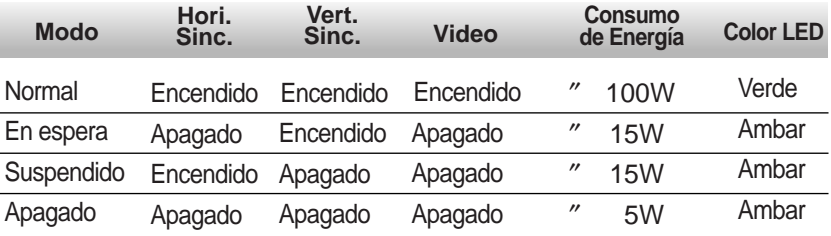

## **Conformidad con Requisitos MPR II de Baja Radiación**

Este monitor cumple con una de las más estrictos lineamientos para la bajas emisiones de radiación, ofreciendo al usuario extra protección y una revestimiento antiestatico de la pantalla. Estos lineamientos, establecidos por una agencia gubernamental en Suecia, limita la cantidad de emisiones permitidas en las frecuencias extremadamente bajas (ELF) y en las frecuencias bajas (VLF) de rango electromácnetico.

### **Auto Diagnóstico**

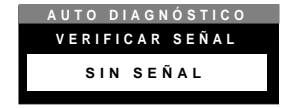

El monitor tiene una característica Auto Diagnóstico que aparece inesperadamente cuando surgen posibles causas por falta de operación. El OSD realzará la posible razón

por la cual no aparece la imagen en la pantalla. Un ejemplo podría ser cuando usted enciende el monitor sin la señal de cable adjunta. El monitor mostrará el Auto Diagnosis OSD con la señal de entrada verificar("Check").

## **DDC (Canal de despliegue de información)**

DDC es un canal de comunicacion sobre el cual el monitor automáticamente informa al sistema anfitrión (PC) sobre sus capacidades. Este monitor tiene funciones DDC ; DDC2B. DDC2B llevan comunicación de una sola dirección entre el PC y el monitor. Bajo esta situación, La PC envia un despliegue en pantalla al monitor pero no comandos para controlar al monitor.

**Nota :** La PC debe soportar las funciones DDC para poder hacer esto.

## **Sugerencias para Localizar las Fallas**

#### **Mensage de auto diagnõstico.**

El cable de señal no está conectado.

### **Aparece el mensaje FUERA DE FRECUENCIA.**

■ La frecuencia de entrada de la señal sync está fuera del rango de operación del monitor.

#### **\*Horizontal Frecuencia: 30-70kHz \*Vertical Frecuencia: 50-160Hz**

Utilice el sofware de la tarjeta gráfica para cambiar el ajuste de frecuencia(consulte el manual de la tarjeta gráfica).

#### **El indicador de poder se ha iluminado ámbar.**

- El monitor se encuentra en el modo de ahorro de energía de la pantalla.
- Esta no es señal sync.
- El cable de señal no esta conectado seguramente.
- Revise la configuración del adaptador de gráficas y la configuración de poder.

### **La imagen en la pantalla no esta centreada, o es muy pequeña o no es rectangular.**

El ajuste de imagen no ha sido hecho todavía en la modalidad acutal, Use los botones OSD, SET  $y \triangle \nabla / \triangle \triangleright$  para obtener la imagen que desee.

### **El monitor no accesa la modalidad de ahorro de energia (Ámbar).**

La señal de video no es VESA DPMS. La PC o la tarjeta controladora de video no estan usando la función de administración de poder VESA DPMS.

**Nota** : Si la lámpara indicadora de potencia (LED) es amarilla y parpadea, puede indicar una condición anormal del monitor.

Oprimir el botón de encendidoo/apagado ("ON/OFF") del panel frontal y contactar con el técnico de servicio para más información.

## **Ayuda adicional**

Si Usted solo no puede resolver el problema, puede buscar ayuda adicional tal como sigue:

**IBM HELPCENTER Argentina 717-4357 717-7452 BBS 9 AM - 6 PM, L - V**

O visite el seccion "Centros de Servicio" entre el siguiente pagina de red: www.la.pc.ibm.com

En otros países, póngase en contacto con su concesionario, distribuidor, u otro proveedor autorizado de servicios IBM.

Antes de llamar, procure tener disponible el máximo de la información siguiente:

- 1. Tipo, modelo y número de serie de la etiqueta en la parte trasera de su monitor.
- 2. Recibo de compra.
- 3. Descripción del problema.
- 4. Tipo y modelo del ordenador.
- 5. Configuración del sistema (hardware instalado, etc.).
- 6. Número de la versión del sistema BIOS.
- 7. Sistema operativo y número de versión.
- 8. Número de versión del controlador de pantalla.

Si es posible, esté al lado de su sistema informático. Su agente de apoyo técnico puede pedirle que vaya siguiendo el problema durante la llamada.

## **Servicio**

Desenchufe el monitor del tomacorriente y llame al personal de servicio calificado cuando:

- El cordón eléctrico ha sido dañado o deshilachado.
- Se ha derramado algún líquido sobre el monitor.
- El monitor ha sido expuesto a lluvia o agua.
- El monitor no opera normalmente aun siguiendo las instrucciones de operación. Ajuste solamente los controles que hayan sido descritos en el manual de operaciones. Un ajuste impropio de los controles puede resultar en daño que generalmente requiere trabajo extenso por un técnico calificado para retornar el monitor a una operación normal.
- El monitor se ha caido o el gabinete se ha dañado.
- El monitor muestra señales de cambios notables en su funcionamiento.
- Ciertos sonidos como chasquidos o pequeñas explosiones se escuchan estando el monitor en operación. Es normal para algunos monitores hacer sonidos semejantes ocasionalmente cuando se prenden o se apagan.

No trate de darle servicio al monitor, ya que abrirlo y quitar las cubiertas puede exponerle a voltajes peligrosos u otros peligros. Refiera todo el servicio a un técnico calificado.

# **Especificaciones**

# **Tipos de Señales de Sincronización**

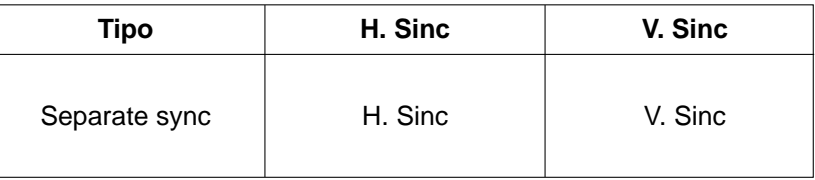

# **Asignación de Pines para el Conector de Señal**

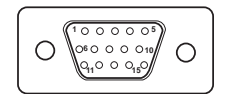

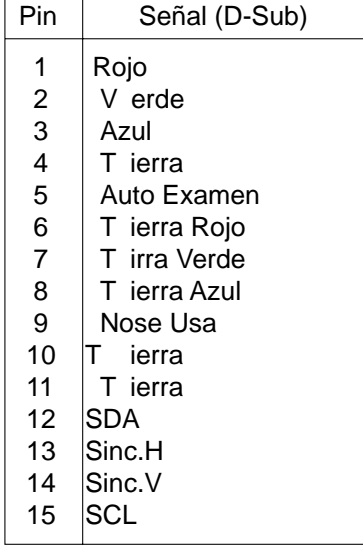

## **Especificaciones**

### **Tubo de Imagen**

- 15 pulgadas (13,8 pulgadas de visión) FST, 90 grados de deflexión
- 0,28mm punto pitch
- AR-ASC (Revestimiento antiestático antirreflectante)

### **Entrada de Sincronización**

- Frecuencia Horizontal : 30-70kHz (Automático)
- Frecuencia Vertical : 50-160Hz (Automático)
- Forma de Entrada : Separada, Positiva/Negativa
- Señal de Entrada : Conector de 15 pines D-Sub

### **Entrada de Video**

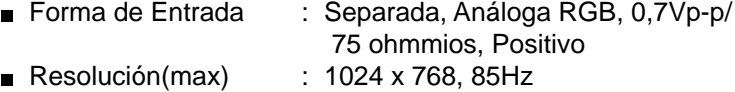

#### **Entrada de Energía**

AC 100-240V 50/60Hz 1,5A

### **Dimensiones (Con soporte basculable/Giratorio)**

- Ancho : 360 mm/14,2 pulgadas ■ Profundidad : 391,5 mm/15,4 pulgadas
- Altura  $\qquad \qquad : 389,5 \text{ mm}/15,3 \text{ pulgadas}$

#### **Peso**

■ Neto : 12,6kg (27,78lbs)

### **Entorno**

- Condiciones de funcionamiento Temperatura : 10 a 40°C Humedad : 10 a 90% sin condensación
- Condiciones de almacenamiento Temperatura : 0 a 60°C Humedad : 5 a 90% sin condensación

CB775-Sp99.7.55:11PM

## **Conformidad**

### **Declaración de la Comisión Federal de Comunicaciones (FCC)**

Este equipo ha sido probado y encontrado conforme con los límites para un dispositivo digital de Clase B, de acuerdo con la Parte 15 de los Reglamentos de la FCC. Estos límites están diseñados para proporcionar una protección razonable contra interferencias perniciosas en instalaciones residenciales. Este equipo genera, utiliza y puede radiar energía de radiofrecuencia y, si no se instala y utiliza de acuerdo con las instrucciones, puede causar interferencias perniciosas en las comunicaciones por radio. Sin embargo, no se garantiza que no puedan tener lugar interferencias en una instalación determinada.

Si este equipo causa interferencias perniciosas para la recepción de radio o televisión, lo que puede determinarse encendiendo y apagando el equipo, se recomienda al usuario que intente corregir la interferencia tomando una o varias de las medidas siguientes:

- Reoriente o cambie de sitio la antena receptora.
- Aumente la separación entre el equipo y el receptor .
- Conecte el equipo en una toma de un circuito distinto al que está conectado el receptor.
- Consulte un concesionario IBM autorizado o un agente de servicio para asistencia.

Para cumplir los límites de emisión de la FCC deben utilizarse cables y conectores debidamente apantallados y puestos a tierra. Hay cables y conectores correctos disponibles en los concesionarios autorizados de IBM. IBM no es responsable de cualquier interferencia en radio o televisión provocada por el uso de cables o conectores distintos de los recomendados ni por los cambios o modificaciones hechos en este equipo sin autorización. Los cambios o modificaciones no autorizados pueden cancelar la autorización al usuario para el funcionamiento del equipo.

Este dispositivo cumple la Parte 15 de los Reglamentos de la FCC. El funcionamiento está sujeto a las dos condiciones siguientes: (1) que este dispositivo no pueda causar interferencias perniciosas, y (2) que este dispositivo debe soportar cualquier interferencia recibida, incluyendo interferencias que puedan causar un funcionamiento no deseado.

### **Declaración de Conformidad Industrial en Canadá**

Este aparato digital de Clase B cumple los requerimientos de los Reglamentos Canadienses sobre Equipos Causantes de Interferencias. Cet appareil numerique de la Classe B respecte toutes les exigences du Reglement sur le materiel brouilleur du Canada.

### **Cable de Alimentación:**

Para su seguridad, IBM suministra un cable de alimentación con una clavija de conexión con puesta a tierra para su utilización con este producto IBM. Para evitar la electrocución, utilice siempre el cable y la clavija con una toma debidamente puesta a tierra.

Los cables de alimentación utilizados por IBM en los Estados Unidos y en Canadá aparecen listados por Underwriters Laboratories (UL) y certificados por Canadian Standards Association (CSA).

Para unidades que deban funcionar a 115 voltios: Utilice un cable listado por UL y certificado por CSA con tres conductores de una galga mínima 18 AWG, tipo SVT o SJT, de una longitud máxima de 4,5 metros (15 pies) y con una clavija de cuchillas paralelas con toma de tierra, de una capacidad nominal de 15 amperios, 125 voltios.

Para unidades que deban funcionar a 230 voltios (utilización en EE.UU.): Utilice un cable listado por UL y certificado por CSA con tres conductores de una galga mínima 18 AWG, tipo SVT o SJT, de una longitud máxima de 4,5 metros (15 pies) y con una clavija de cuchillas tandem con toma de tierra, de una capacidad nominal de 15 amperios, 250 voltios.

Para unidades que deban funcionar a 230 voltios (fuera de los EE.UU.): Utilice un cable con una clavija de capacidad nominal de 13 amperios (mínimo), 250 voltios. El cable debe estar marcado <HAR> y tener las aprobaciones de seguridad adecuadas para el país en que vaya a instalarse el equipo.

**EPA POLLUTION PREVENTER** 

Como Miembro de ENERGY STAR' , IBM Corporation ha determinado que este producto cumple las directrices de ENERGY STAR® para eficiencia energética.

### **MPR II**

Este producto es conforme a las normas del Consejo Nacional Sueco para Metrología (MPR) emitidas en Diciembre 1990 (MPR II) para frecuencias muy bajas (VLF) y frecuencias extremadamente bajas (ELF).

#### **Declaración de la Unión Europea (EU)**

Este producto ha sido ensayado y encontrado conforme a los límites para Equipos de Tecnología de la Información de Clase B según CISPR 22/ Norma Europea EN 55022. Los límites para equipos de Clase B se dedujeron para entornos residenciales típicos y para proporcionar una protección razonable contra interferencias con equipos de comunicación autorizados.

Deben utilizarse cables y conectores debidamente apantallados y puestos a tierra para reducir la posibilidad de cautilizar interferencias a las comunicaciones de radio y TV y a otros equipos eléctricos o electrónicos. Estos cables y conectores están disponibles en los concesionarios IBM autorizados. De acuerdo con EN 50082-1 1992, Criterio de Rendimiento A, debe tenerse en cuenta que puede observarse algún temblor de la pantalla en presencia de ciertos campos electromagnéticos.

### **Información de Servicio**

Las siguientes piezas son para uso por el servicio IBM, o por concesionarios autorizados de IBM, para apoyo a la garantía del cliente. Estas piezas son sólo para uso de servicio.

### **Modelo Tipo 2278**

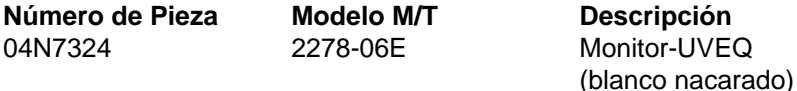